# **VPN 設定ガイド Android OS 4.0 / 4.1 用**

このガイドはシステム管理者用です。VPN (仮想プライベートネットワーク)機能を 利用するための設定について説明します。

©2012 Sony Mobile Communications, Inc.

# <span id="page-1-0"></span>目次

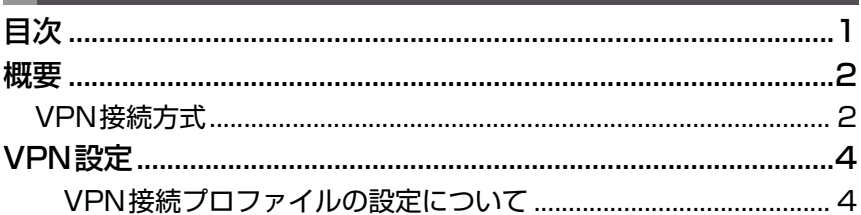

<span id="page-2-0"></span>**概要**

Virtual Private Network (VPN)は主にインターネットなどの公の通信インフラを通し て、リモートネットワークを相互接続するプライベートネットワークです。VPNはトンネ ルプロトコルと暗号化などのセキュリティ手段によって安全な接続を確保しています。例 えば、VPNを利用して、公衆無線LANアクセスポイントや家庭内インターネットから保 護された企業内LANへ安全に接続して、ファイルサーバー、メールサーバー、WEBコン テンツなどの企業リソースにアクセスすることができます。

### ■ VPN機能のご利用およびサーバーの設置について

VPN機能を使用する際は、セキュリティに関して十分な知識を持った管理者の指導のも と、ご利用ください。

VPNサーバーをお客様ご自身で構築する場合は、適切なVPN製品を選択して適切な設定 を行ってください。

万一、適切な設定が行われないままVPN機能を使用した場合は、十分なセキュリティが確 保されませんので、ご注意ください。

VPN製品に関するご質問や対応情報については、各VPN機器メーカーにお問い合わせく ださい。

### <span id="page-2-1"></span>VPN接続方式

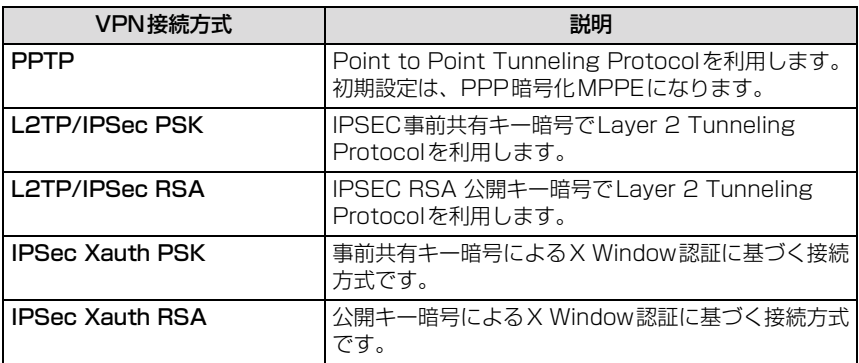

次のVPN接続方式をサポートしています。

#### **PPTP**

ポイント・ツー・ポイント・トンネル・プロトコル(Point to Point Tunneling Protocol)。

### **L2TP/IPSec PSK**

Layer 2 Tunneling Protocol認証とInternet Protocol Securityプロトコル群で指定 した事前共有キーでの暗号化。

### **L2TP/IPSec RSA**

-<br>Laver 2 Tunneling Protocol認証とInternet Protocol Securityプロトコル群で指定 したRASでの暗号化。 RSAは公開キー暗号化アルゴリズムの一種。

### **IPSec Xauth PSK**

認証とInternet Protocol Securityプロトコル群で指定したX System Authorization での暗号化。事前共有キーを認証に利用。

### **IPSec Xauth RSA**

-<br>認証とInternet Protocol Securityプロトコル群で指定したX System Authorization での暗号化。RSA、公開キー暗号化を利用。

# <span id="page-4-0"></span>**VPN設定**

VPNをご利用の際には、あらかじめVPN接続プロファイルを作成し保存しておきます。 複数のVPN接続プロファイルを保存することもできます。 設定や接続の手順については、お使いの端末の取扱説明書をご参照ください。

### <span id="page-4-1"></span>**VPN接続プロファイルの設定について**

### ■ PPTP VPN設定

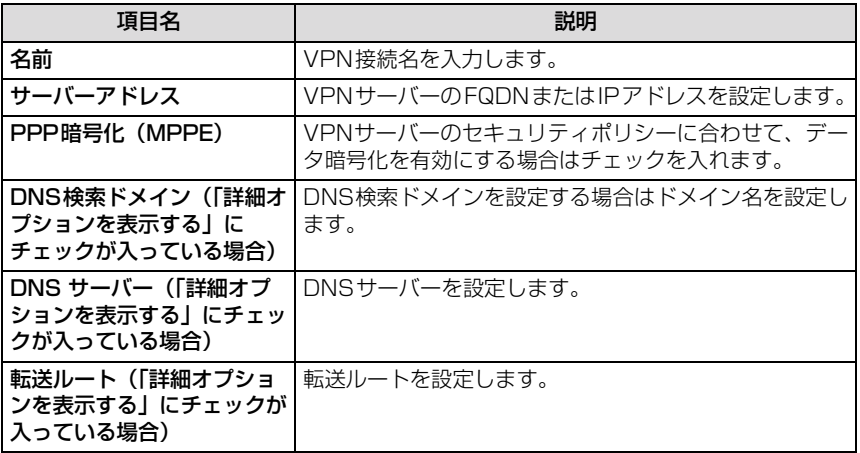

## ■ L2TP/IPSec PSK VPN設定

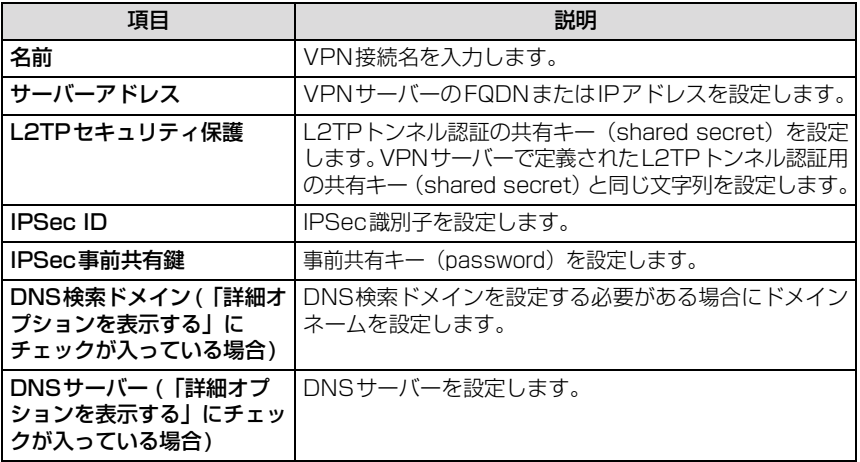

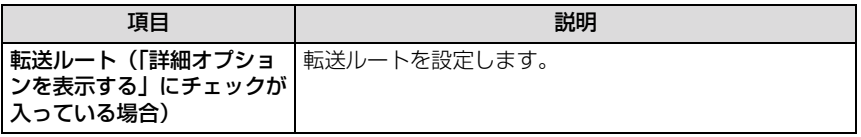

## ■ L2TP/IPSec RSA VPN設定

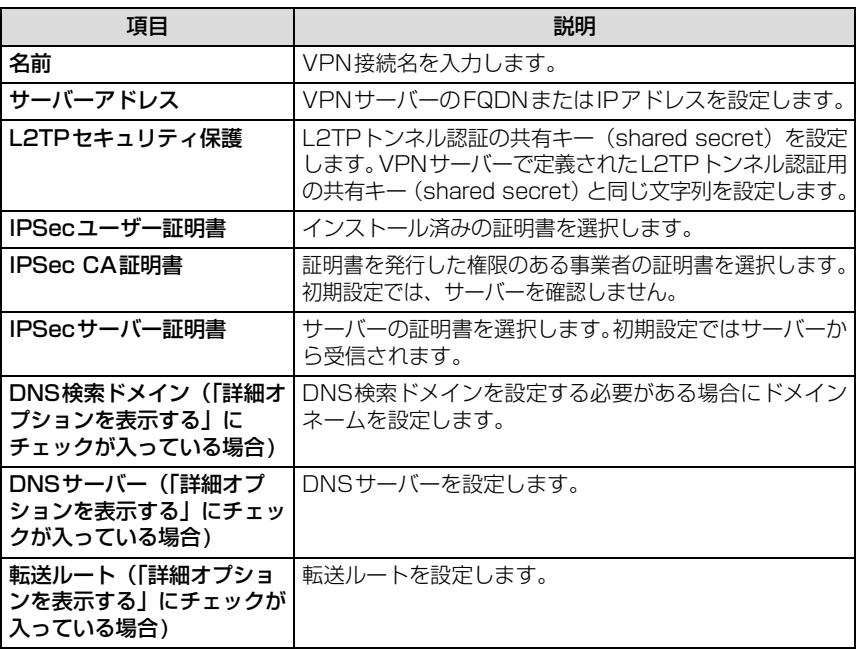

# ■ IPSec Xauth PSK VPN設定

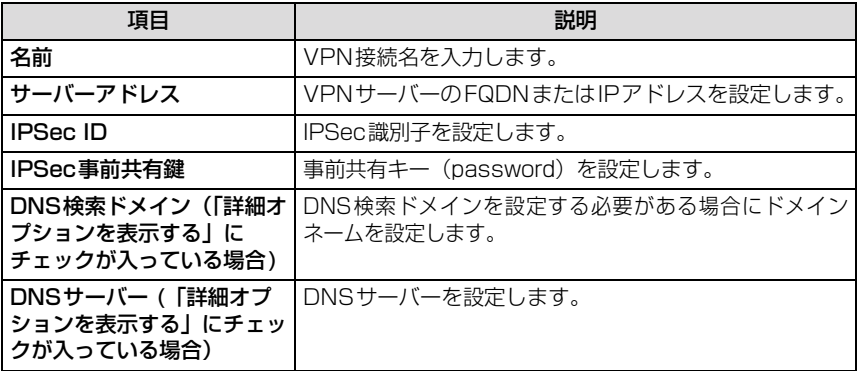

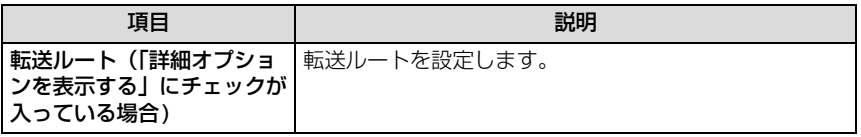

# ■ IPSec Xauth RSA VPN設定

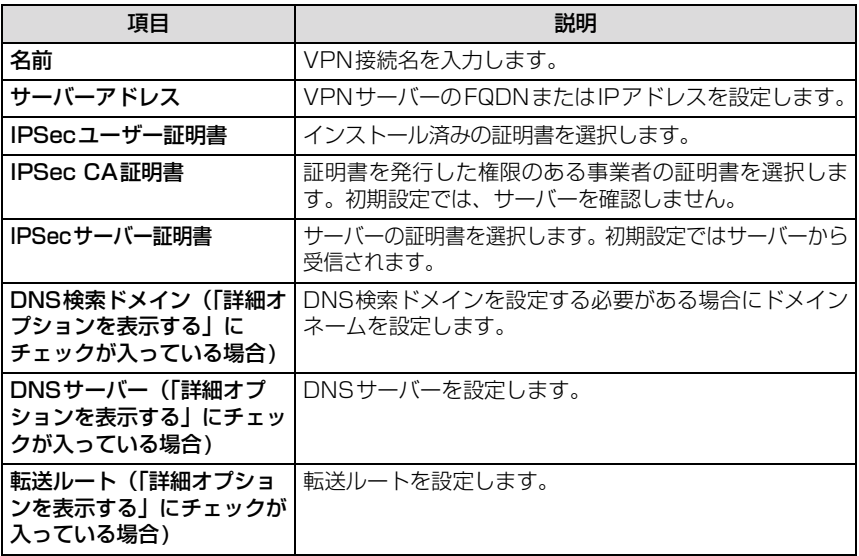

### ■ 免責事項:

本書の内容に関しては、将来予告なしに変更することがあります。 本書の一部または全部を無断で複写することは禁止されています。また、個人としてご利用になるほか は、著作権法上、弊社に無断では使用できませんのでご注意ください。 本書および本ソフトウェア使用により生じた損害、逸失利益または第三者からのいかなる請求につきま しても、弊社では一切その責任を負えませんので、あらかじめご了承ください。 その他、本書で記載しているシステム名、製品名などは各社の商標または登録商標です。 なお、本文中では TM マーク、® マークは表記しておりません。